# OODLE APRENDER Ferramentas da Plataforma

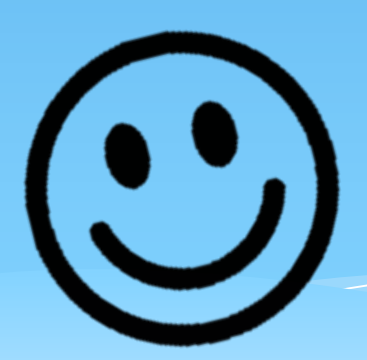

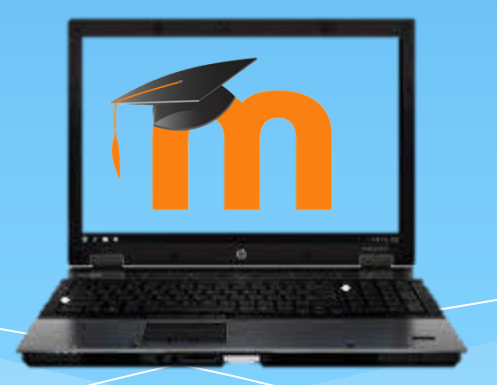

O fórum é um recurso que possibilita que todos discorram sobre um assunto de forma assíncrona, ou seja, sem necessidade de presença virtual de todos os participantes ao mesmo tempo.

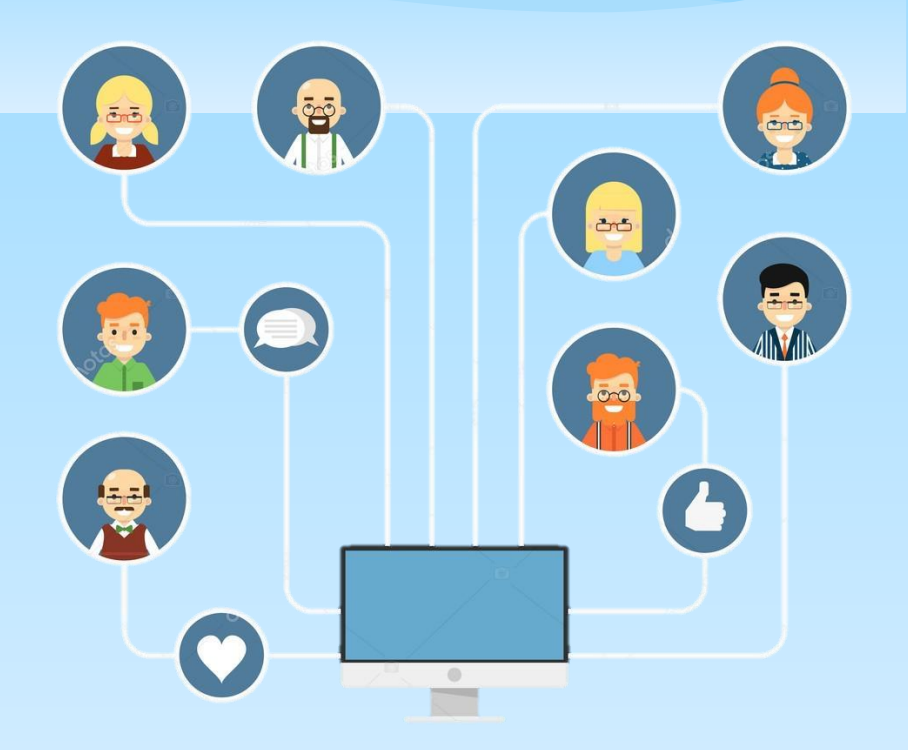

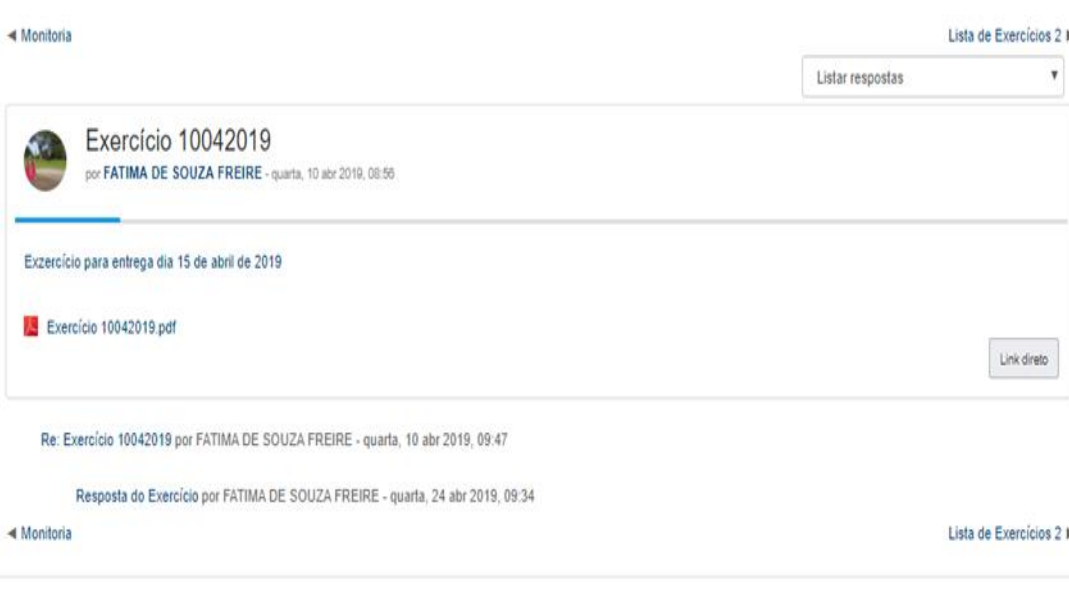

O aluno pode acessar qualquer discussão no fórum indo em "Pesquisar nos fóruns". Basta escrever o nome ou tema da discussão e clicar em "Vai".

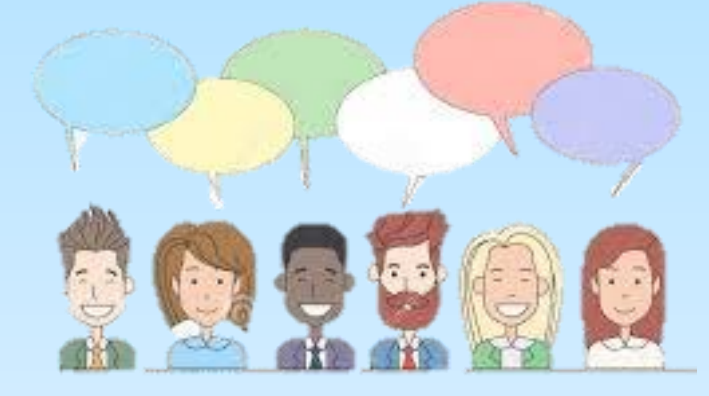

No tópico, o aluno poderá escrever ou ler os comentários dos demais alunos.

#### O Blog do curso é uma ferramenta bem útil para interação entre os participantes do curso.

 $\Box$ 

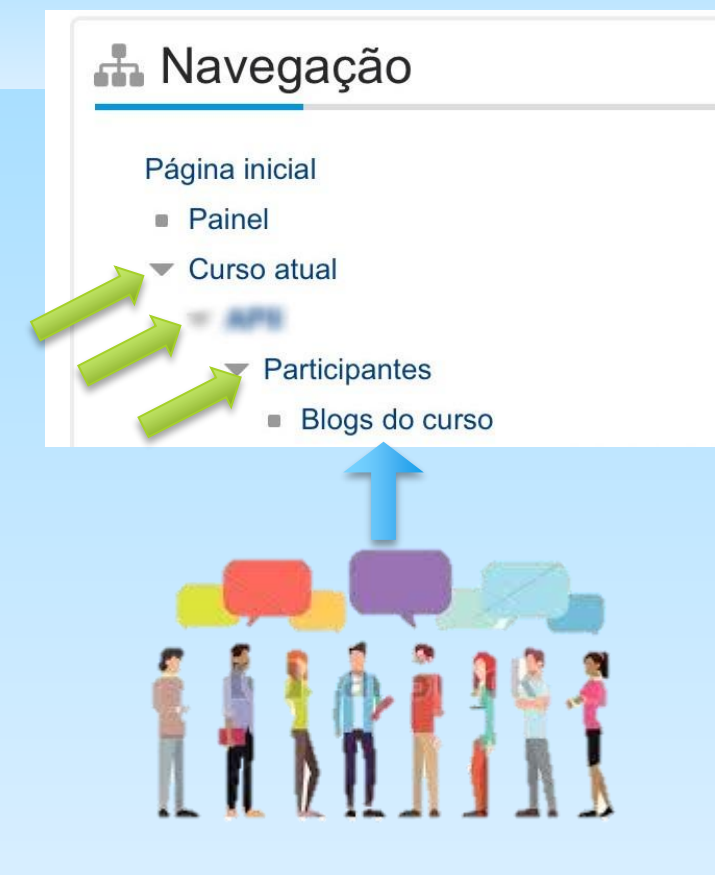

O aluno pode acessá-lo indo no bloco de navegação, clicar na seta do item de curso atual, depois na seta do item com o nome do seu curso e por fim na seta do item participantes, aí basta clicar no item blog do curso.

#### Outra ferramenta usada na plataforma de aprendizagem é o WIKI.

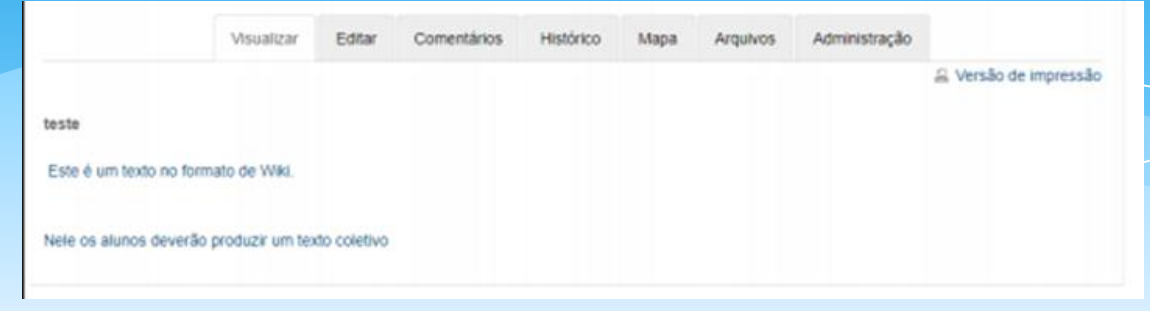

O WIKI é uma ferramenta de produção textual de forma colaborativa, onde todos os membros de um grupo ou de uma turma poderão contribuir para a produção de um único texto.

O espaço permite que os integrantes do grupo possam visualizar e editar o conteúdo, além de poderem acessar o histórico de alterações e consultar arquivos.

### Fique sempre atento aos prazos de entrega de trabalhos e avaliações realizados dentro do Moodle.

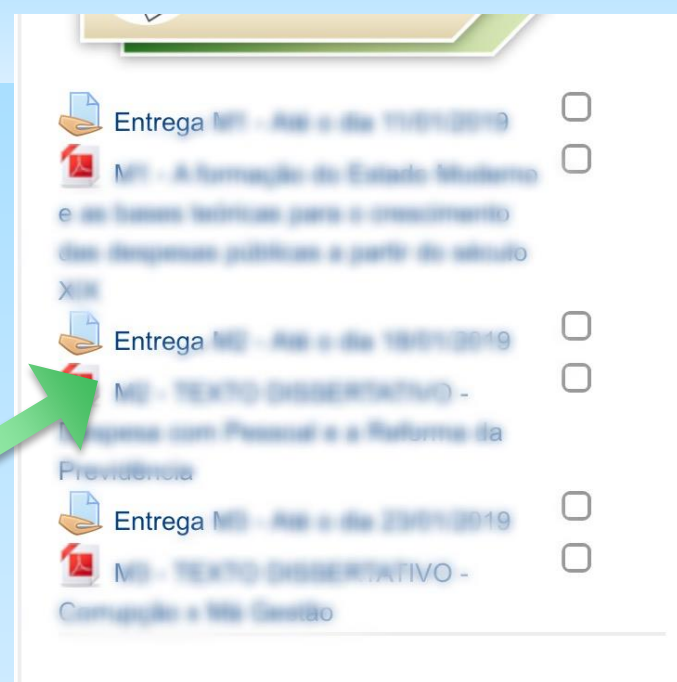

Após criar seu trabalho e salvá-lo em PDF , WORD ou outro formato solicitado pelo seu professor, basta clicar no ícone abaixo:

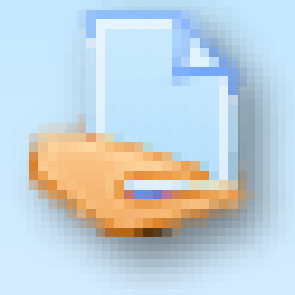

Logo após, o usuário será direcionado a página de entrega, onde fará o upload de qualquer arquivo editável, ou outro solicitado pelo professor, e poderá fazer o envio.

https://aprender.ead.unb.br/mod/assign/view.php?id=350864

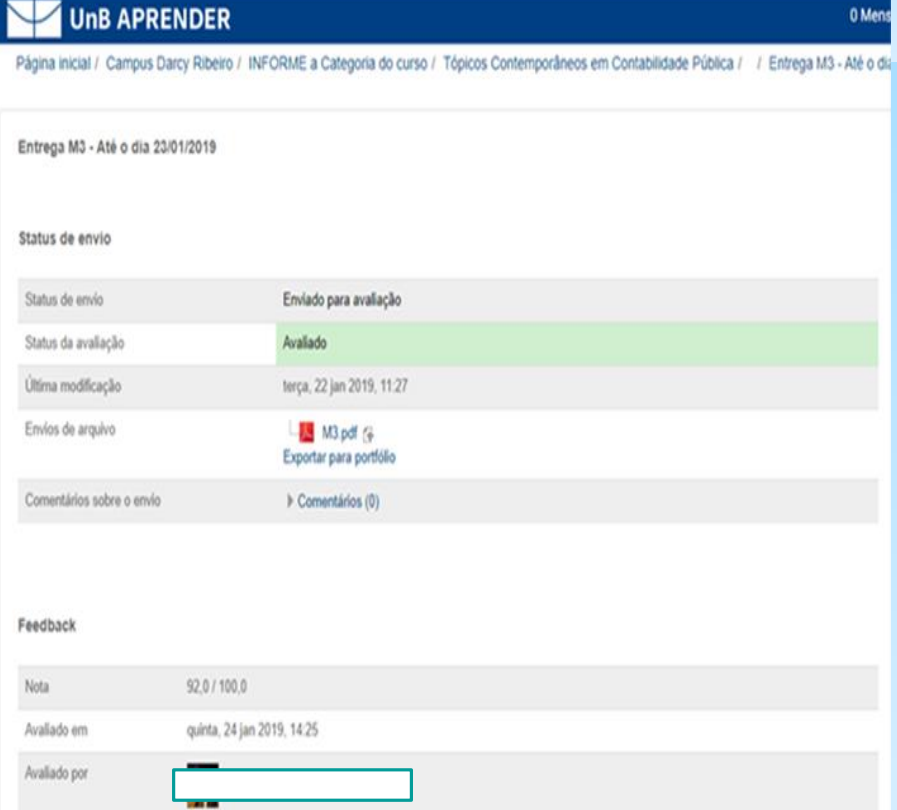

Em Feedback, o aluno poderá ver a nota relativa ao trabalho e os comentários do avaliador sobre ele.

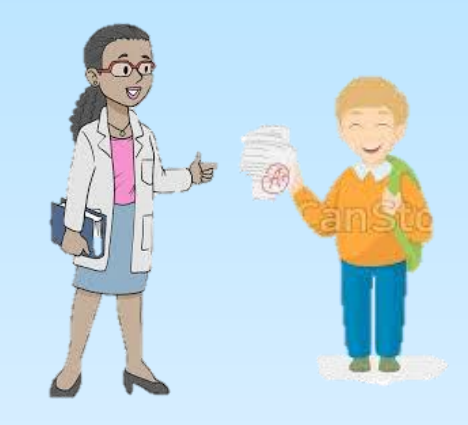

Arquivos editáveis são aqueles em que é possível editar o conteúdo, seja para trabalho, artigo, TCC ou outro, onde o professor poderá inserir seus comentários e outras informações.

Existem várias opções de softwares de edição de textos, tabelas e apresentações como por exemplo, o pacote office (Word, PowerPoint e Excel), o LibreOffice e o iWork. Pergunte sempre ao seu professor qual é o tipo de arquivo desejado para a entrega de seu trabalho.

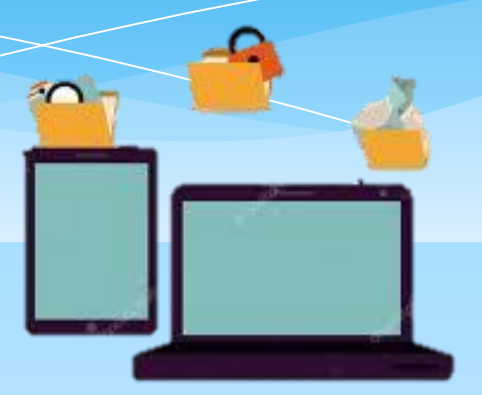

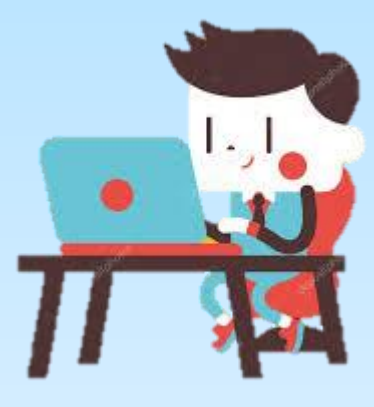

Também há a possibilidade do aluno enviar seu trabalho escrito usando o editor de texto do próprio Moodle.

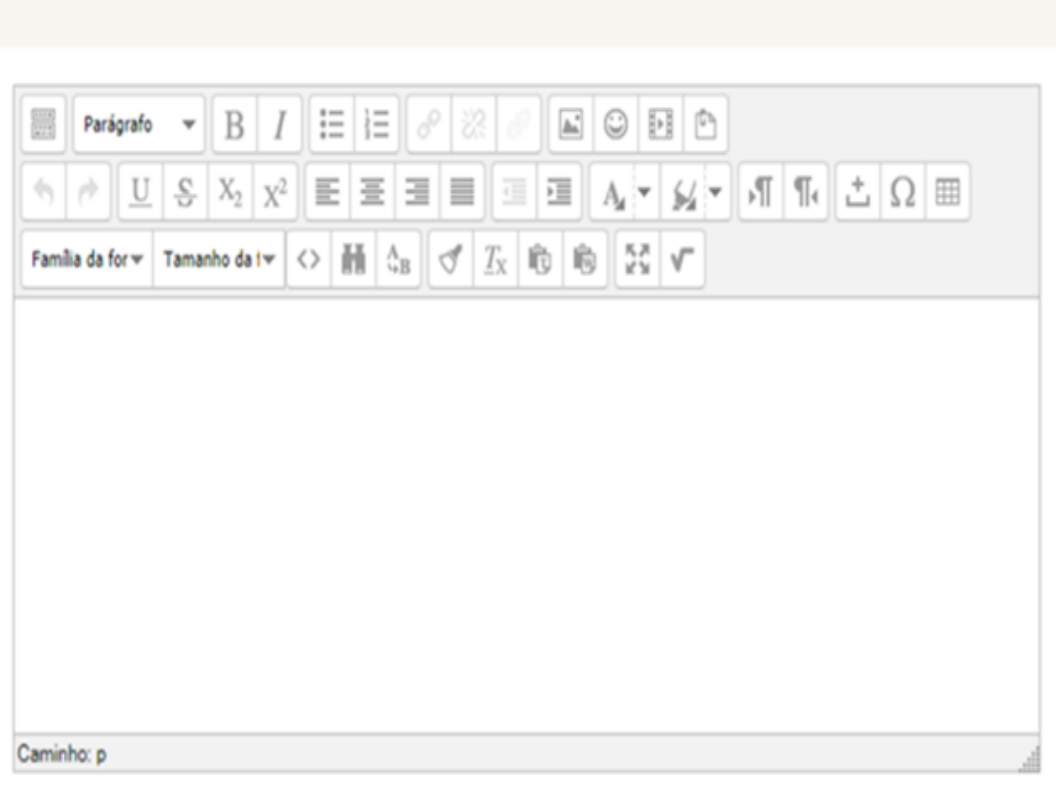

As caixas de texto do Moodle apresentam funções e formatos semelhantes ao de editores de texto comuns como, por exemplo, o Word.

O professor pode aplicar avaliações em forma de questionário dentro da plataforma. Geralmente, ele compõe um banco de questões que serão disponibilizadas para os alunos durante o período determinado pelo próprio professor, que pode ainda, definir quantas vezes o aluno poderá responder o questionário e de que forma o aluno receberá o feedback sobre sua avaliação.

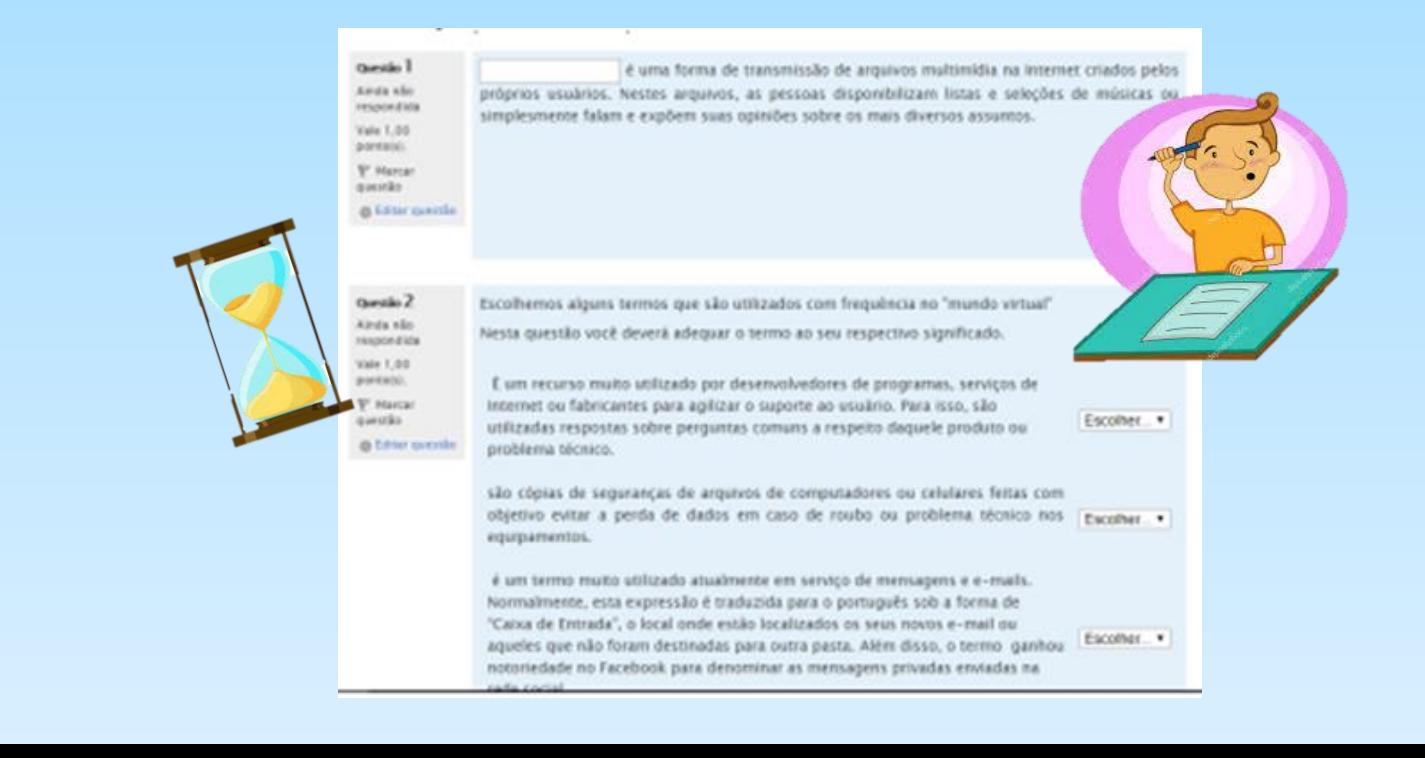

O questionário pode ser composto tanto por questões objetivas como subjetivas e pode ter tempo máximo para responder, por isso, fique atento e sempre estude antes de fazer a avaliação.

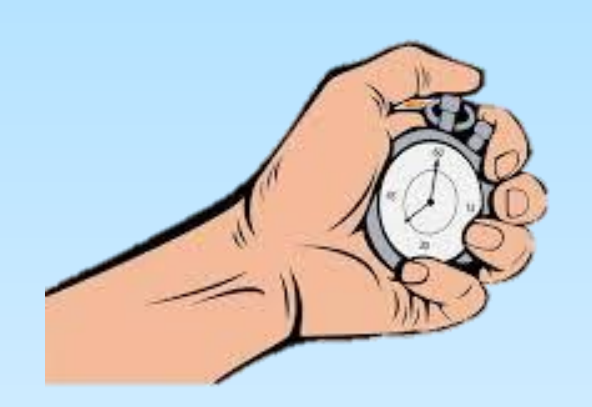

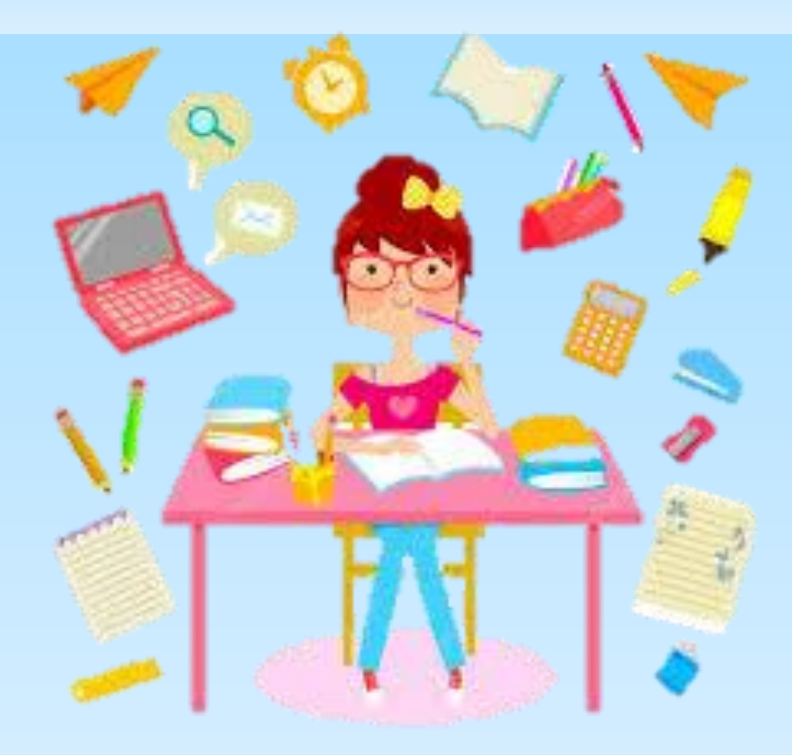

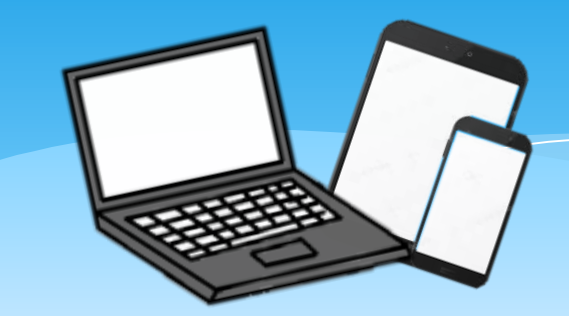

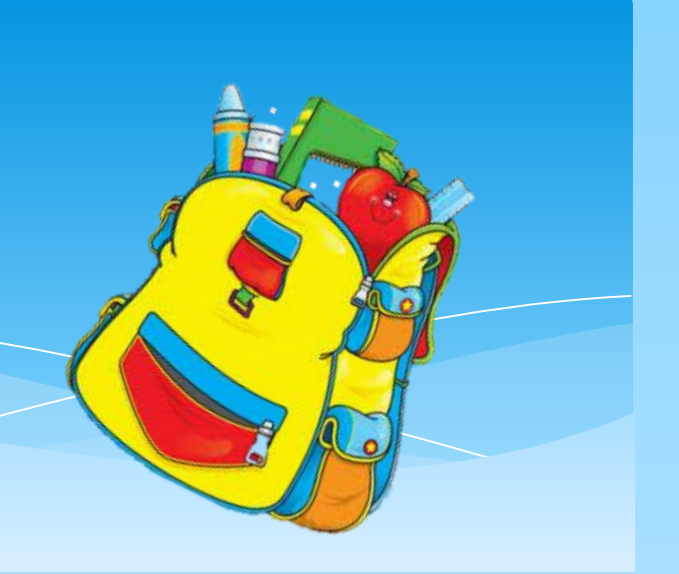

## Bons Estudos!

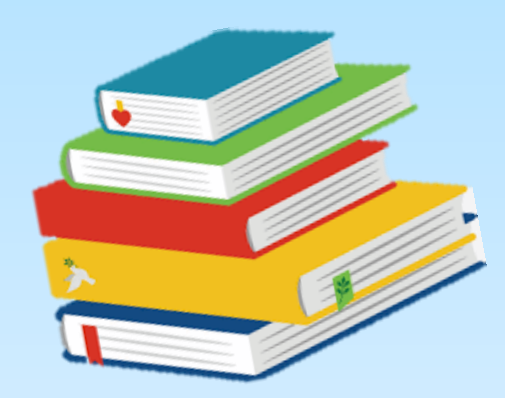

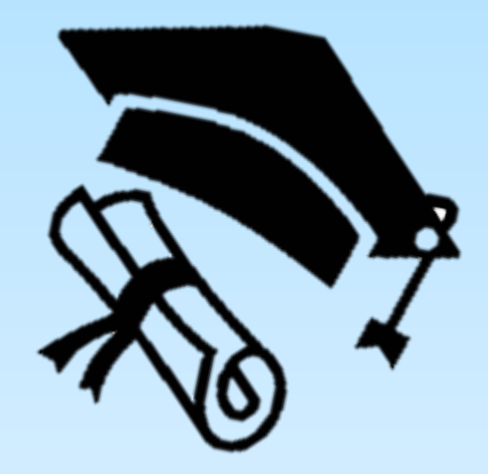